# 'GST Payment Assistant' facility in Miracle (GST Utilization & Havala)

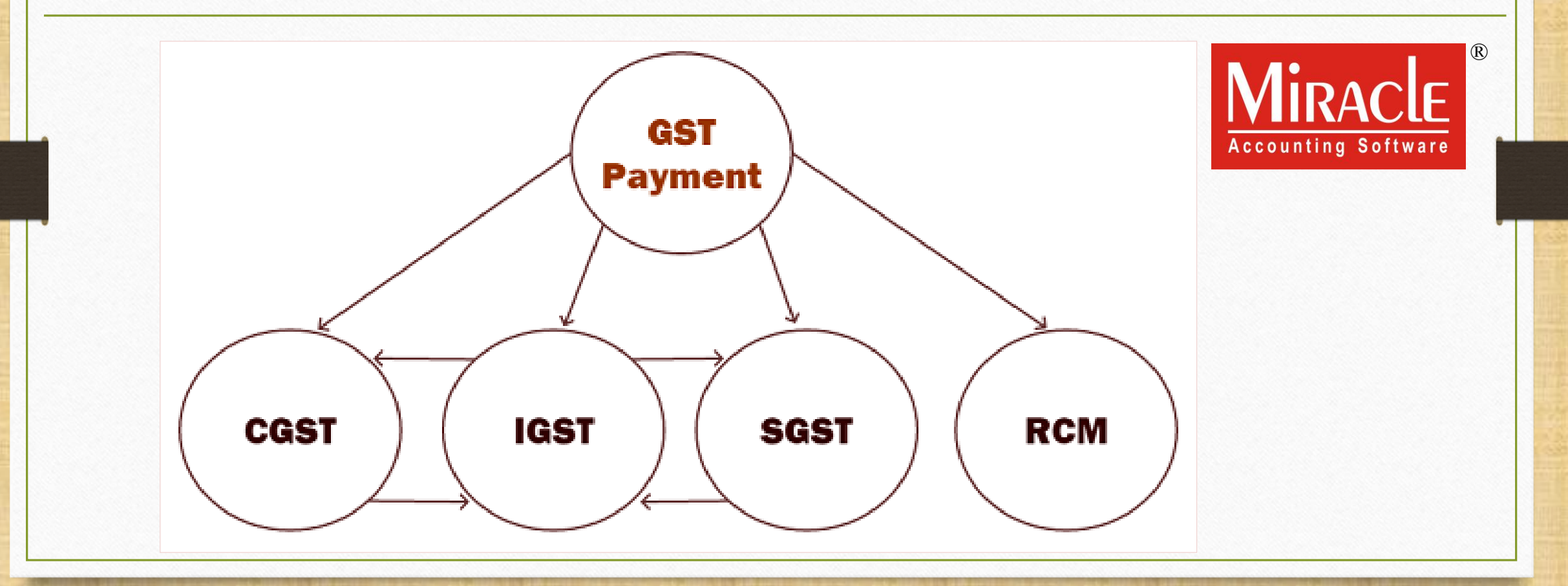

**Only for internal use of Miracle Accounting Software.** Prepared By RKIT Software Pvt Ltd-Rajkot

1

- ❖ In Miracle, the "GST Payment Assistant" facility is given to check utilization of ITC against Tax Liability, RCM amount and others (i.e. Penalty, Late Fee).
- ❖ The calculation of GST payment will become easy by this facility.
- ❖ We don't need to calculate GST manually, this options will calculate as per GST Utilization mechanism and show amount which we are liable to pay.
- After checking amounts, we just need to insert "Havala" (Utilization Entry) and entry in Cash Ledger.
- ❖ First, we must check the pictorial chart of ITC Utilization.

### ITC Utilization Mechanism 3

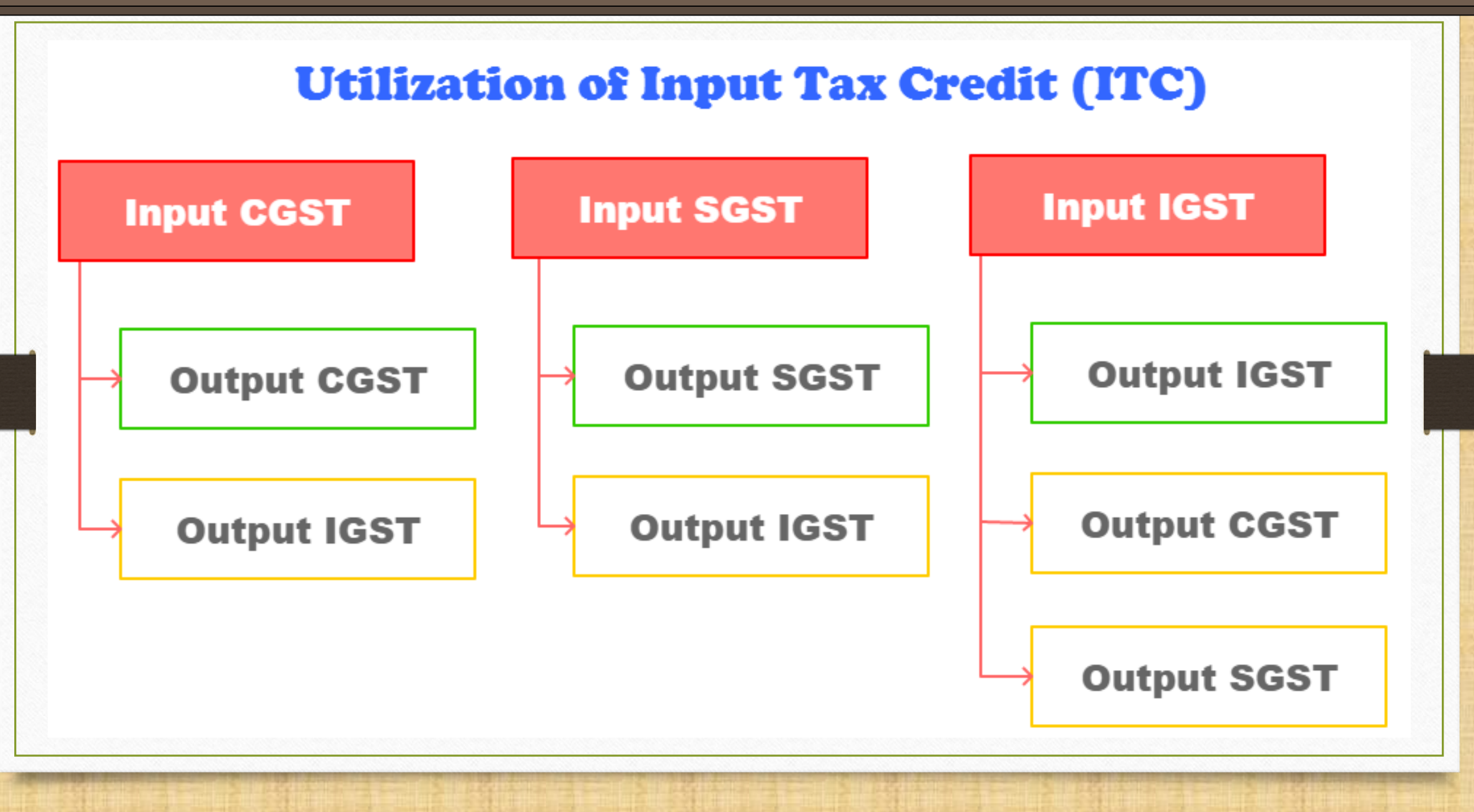

### Topics covered in this document 4

- ❖ In this document, we will see the below topics:
	- $\triangleright$  GST Report  $\rightarrow$  GST Payment Assistant (with examples)
	- ➢ Insert Havala (Utilization entry).
	- ➢ Entry in Cash Ledger.
	- We will see four examples with same Transactions:
		- ➢ Ex.1: Total GST/IGST/URD as per our Purchase, Sales & GST Expense (RCM) entries.
		- Ex.2: Some amount is already available in Cash Ledger.
		- Ex.3: In the case of late fees or penalty etc.
	- $\triangleright$  Ex.4: In the case of ITC Opening.

Example-1 5

❖ Total GST/IGST/URD as per our Purchase, Sales & GST Expense (RCM) entries:

➢ GST on Outward Supply (Sales Invoice):

 $\rightarrow$  CGST: 550 ₹ + SGST: 550 ₹ → IGST: 550 ₹

➢ GST for Inward Supply (Purchase Invoice):

 $\rightarrow$  CGST: 400 ₹ + SGST: 400 ₹ → IGST: 250 ₹

➢ RCM-URD (Reverse Charge):  $\rightarrow$  CGST: 450 ₹ + SGST: 450 ₹

## GST Report 6

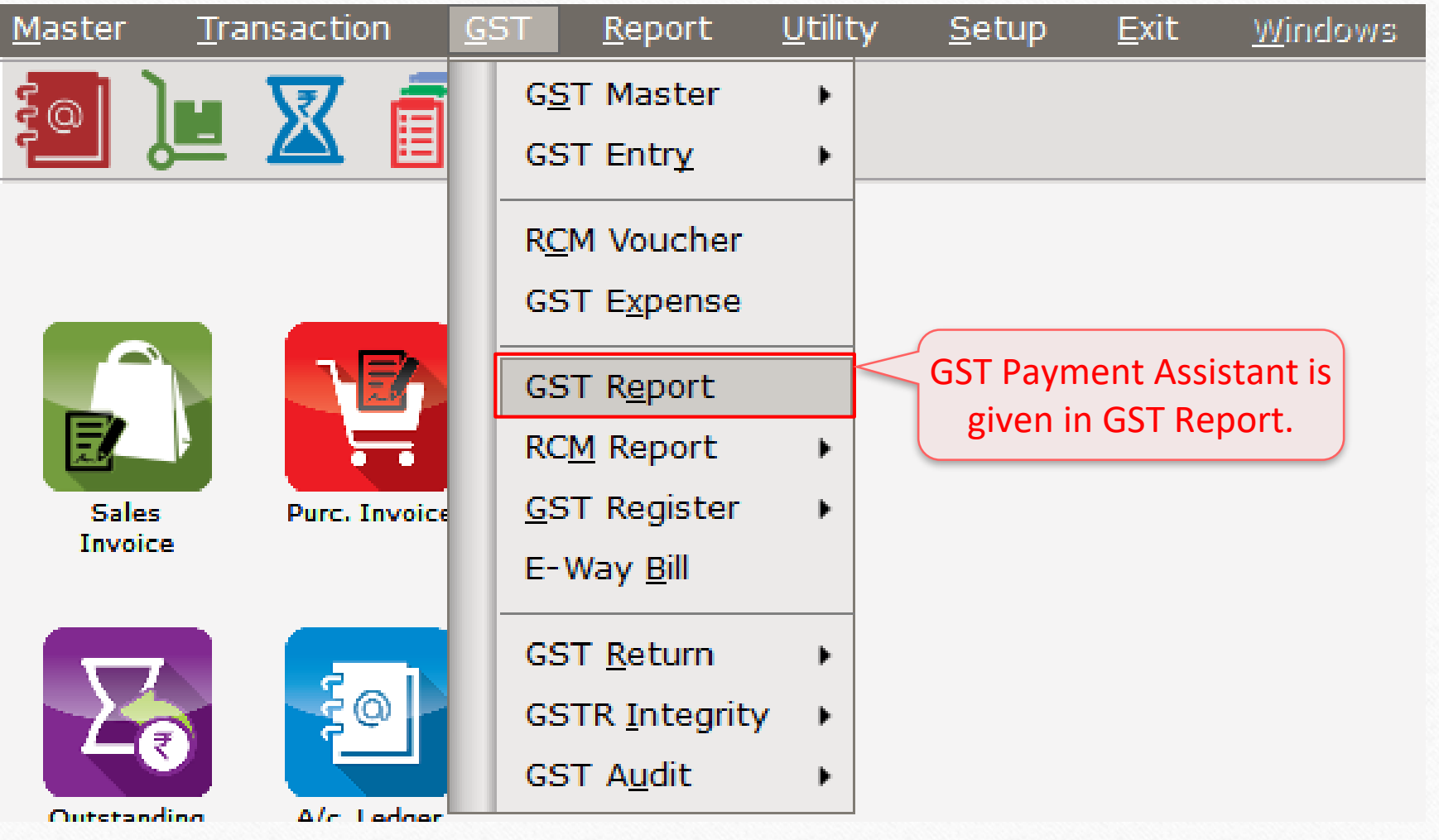

### Select Period & Month 7

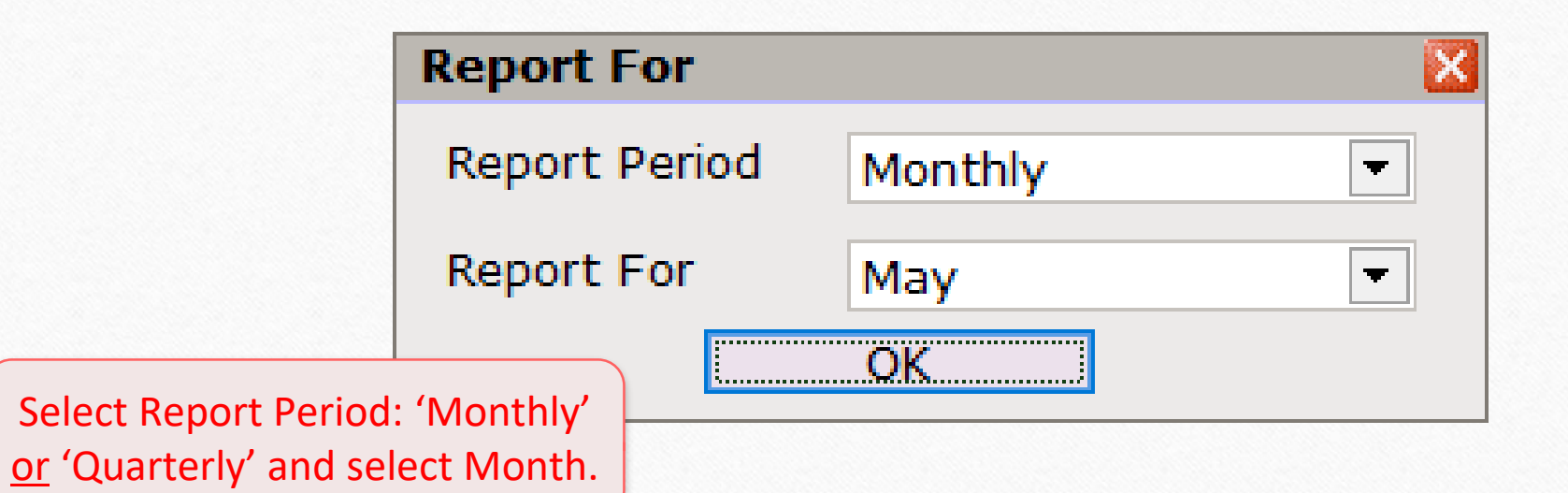

## GST Summary Report

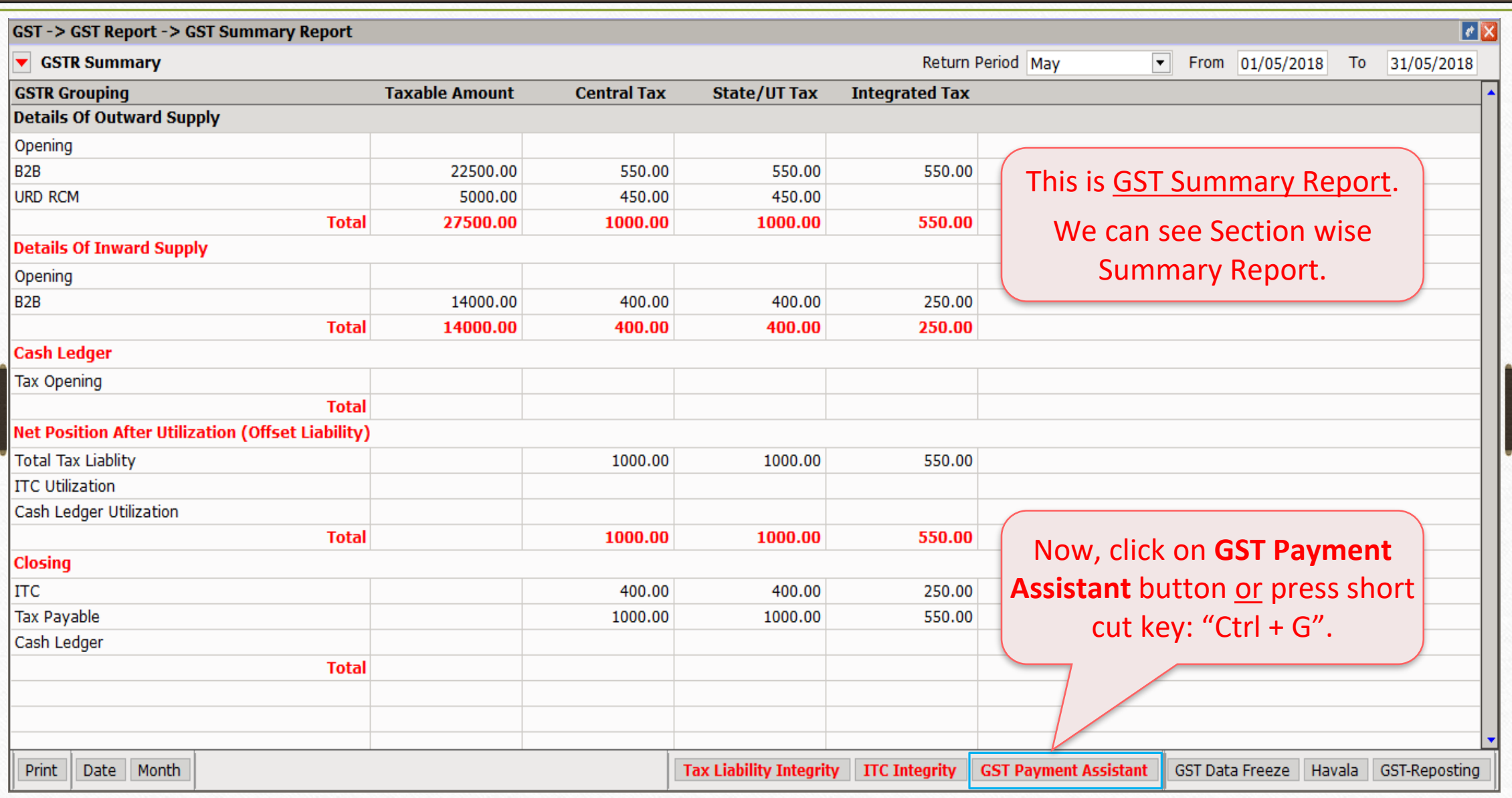

8

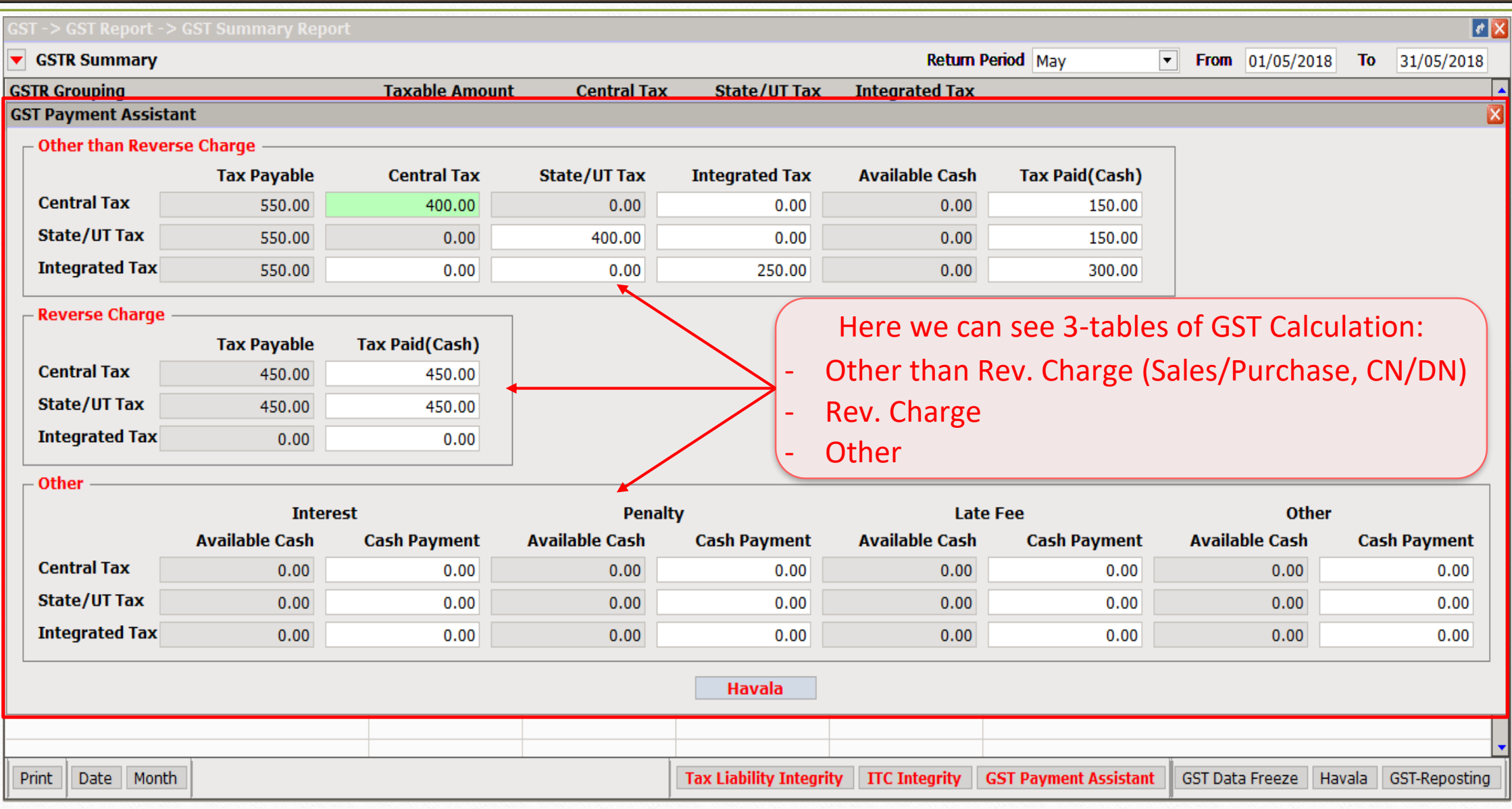

#### **GST Payment Assistant**

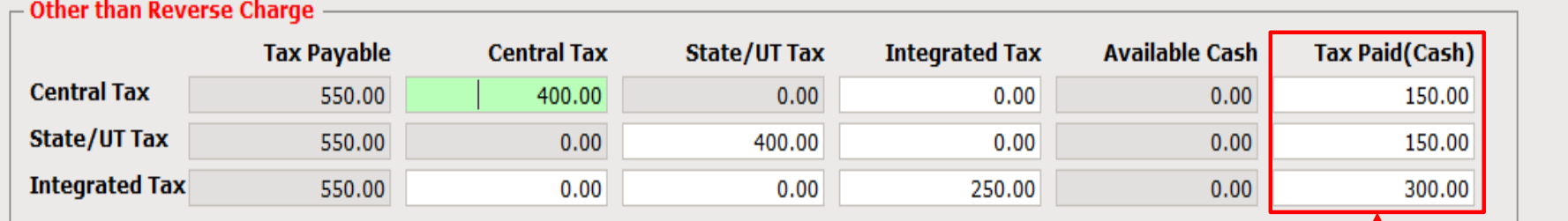

#### $\overline{\phantom{a}}$  Reverse Charge

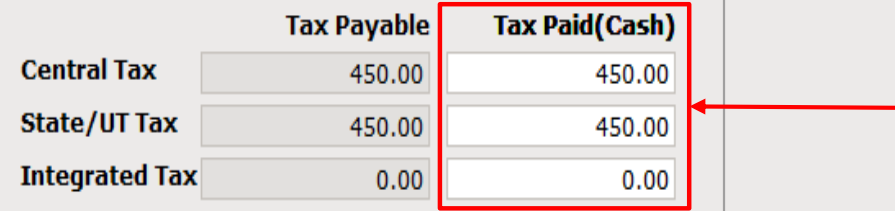

Here, we can check the finalize **Tax Paid** amount as per our transaction of Purchase, Sales and GST Exp. (RCM).

#### $\Gamma$  Other

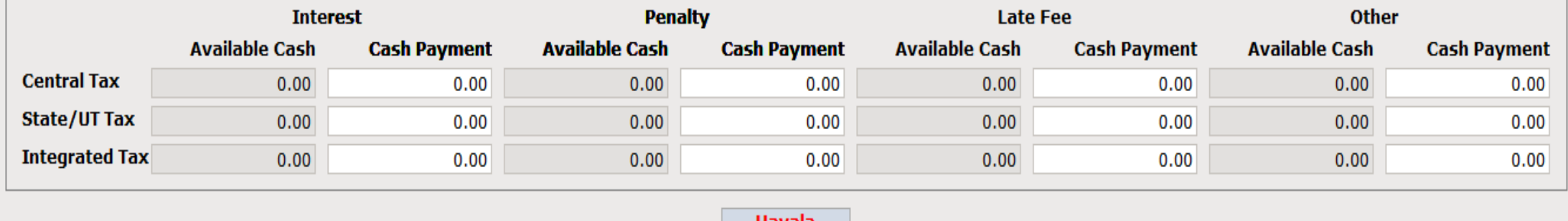

Havala

x

when the control

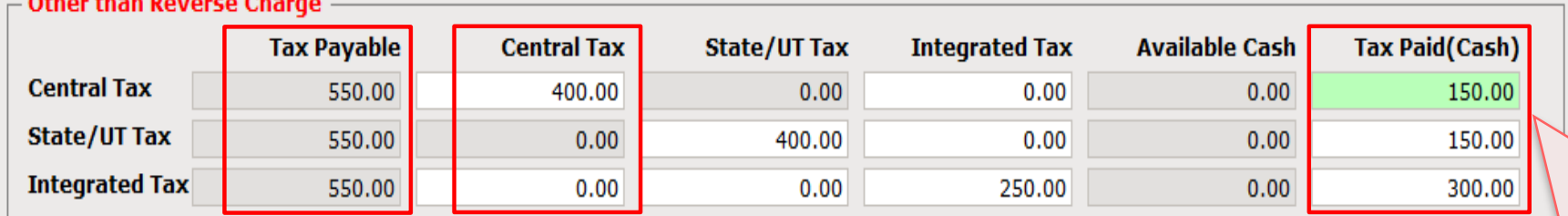

#### $\overline{\phantom{a}}$  Reverse Charge

 $\Gamma$  Other

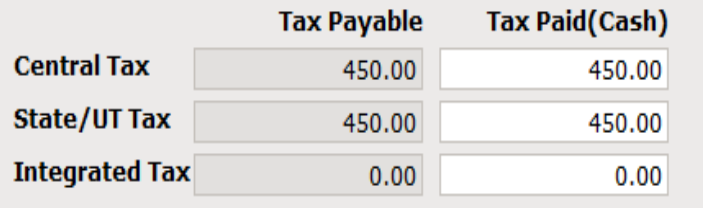

### As per ITC Utilization mechanism (see page no.3): **Tax Payable – Central Tax = Tax Paid**. i.e. for CGST: 550 – 400 = 150.

### This calculation will be similar for SGST & IGST.

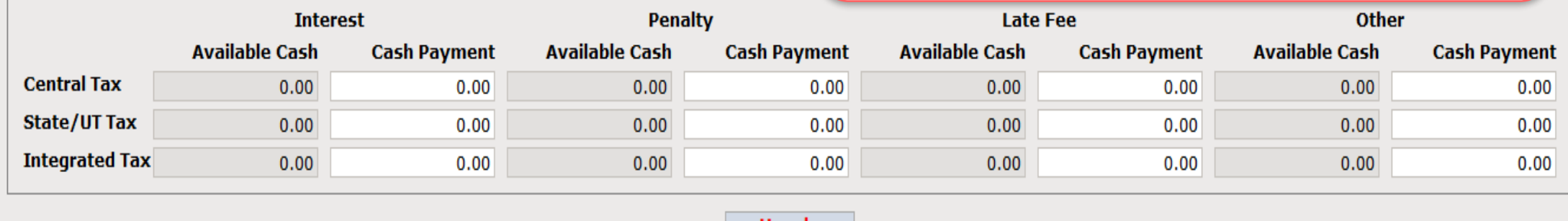

Havala

x

### GST Calculation for "Reverse Charge"

#### **GST Payment Assistant**

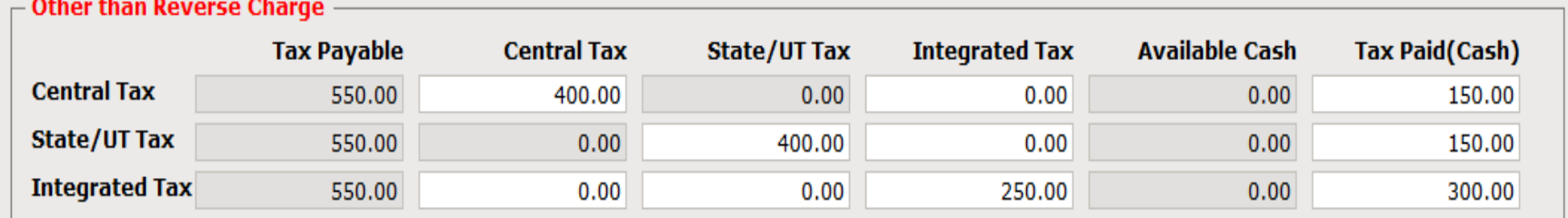

### $\overline{\phantom{a}}$  Reverse Charge -

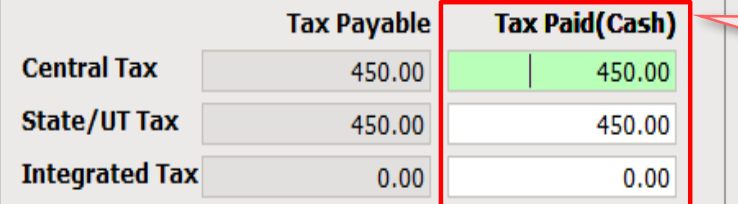

RCM amount must **paid** through **Cash Ledger** only. It can't be adjusted against ITC.

 $\Gamma$  Other

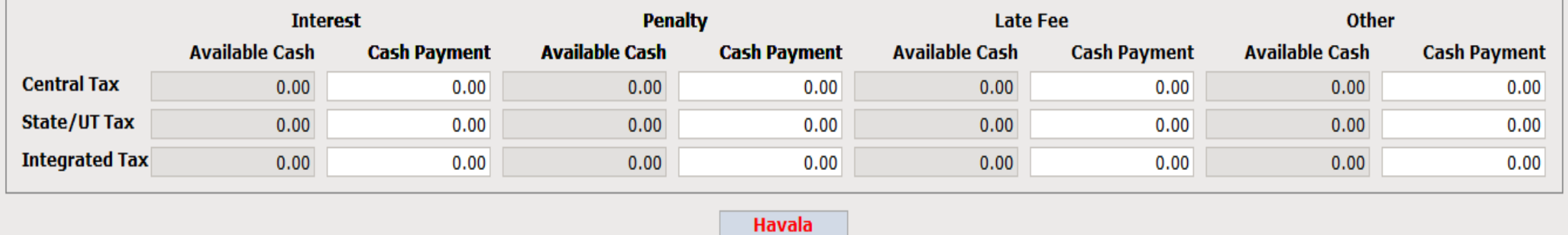

X

### Insert 'Havala' 13

#### **GST Payment Assistant**

### $\overline{\phantom{a}}$  Other than Reverse Charge

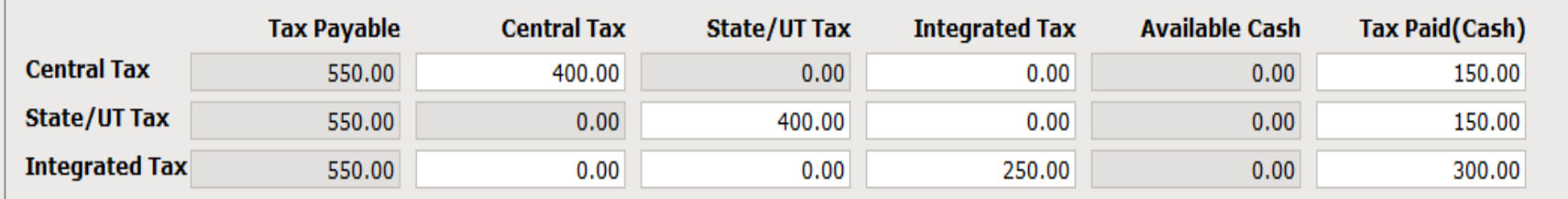

### - Reverse Charge

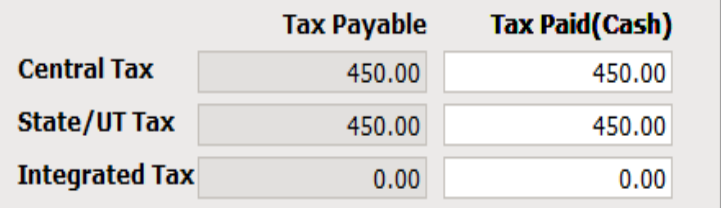

Insert other payment like Interest, Penalty etc. We must insert amount in Cash Ledger for payment.

 $\Gamma$  Other

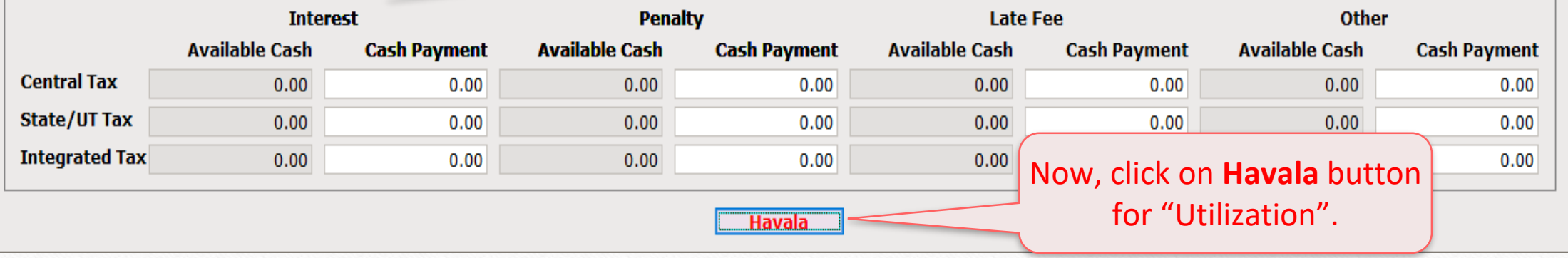

X

## Havala (Utilization Entry) 14

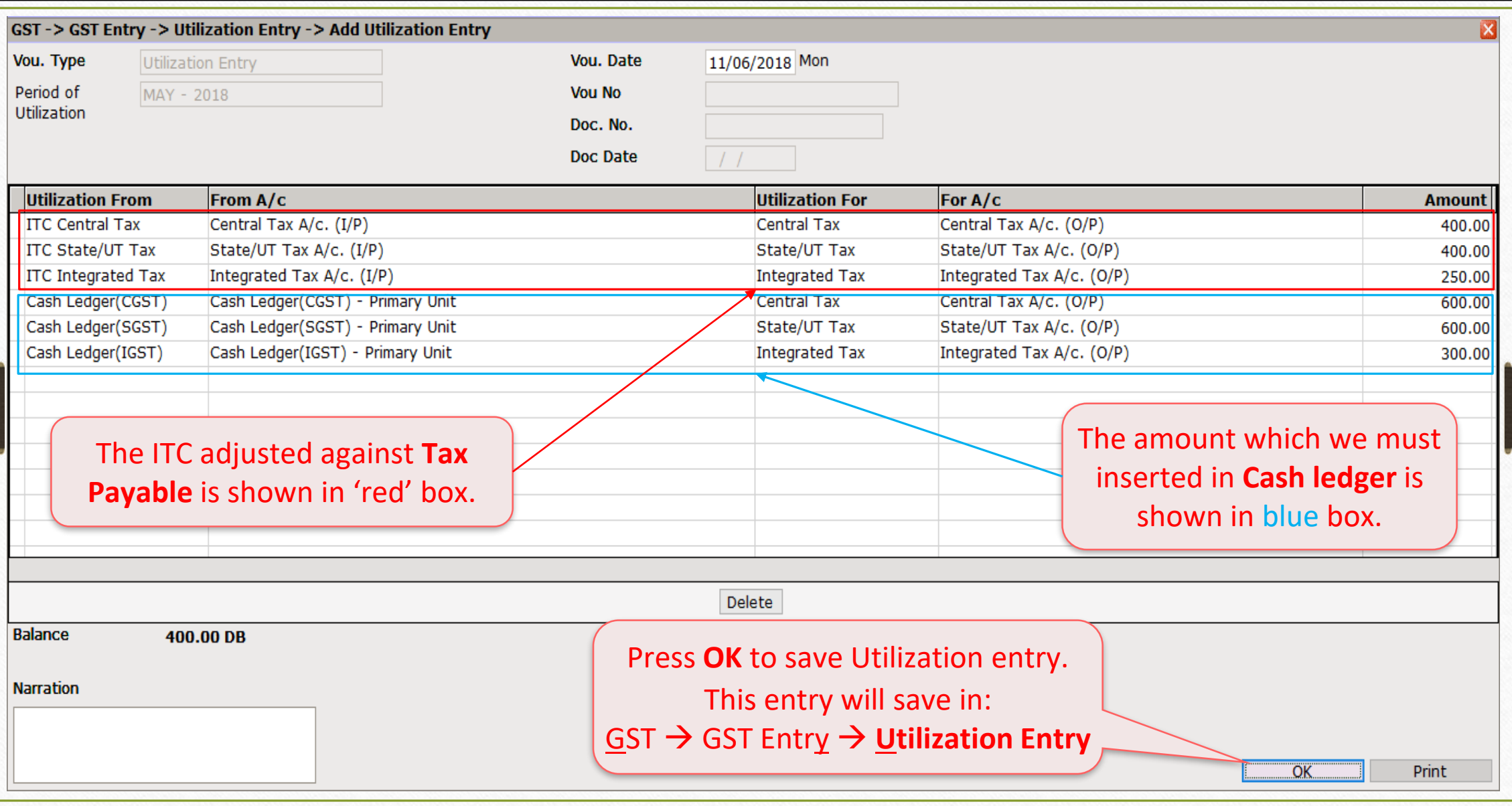

### GST Summary Report after Havala (Utilization Entry ) 15

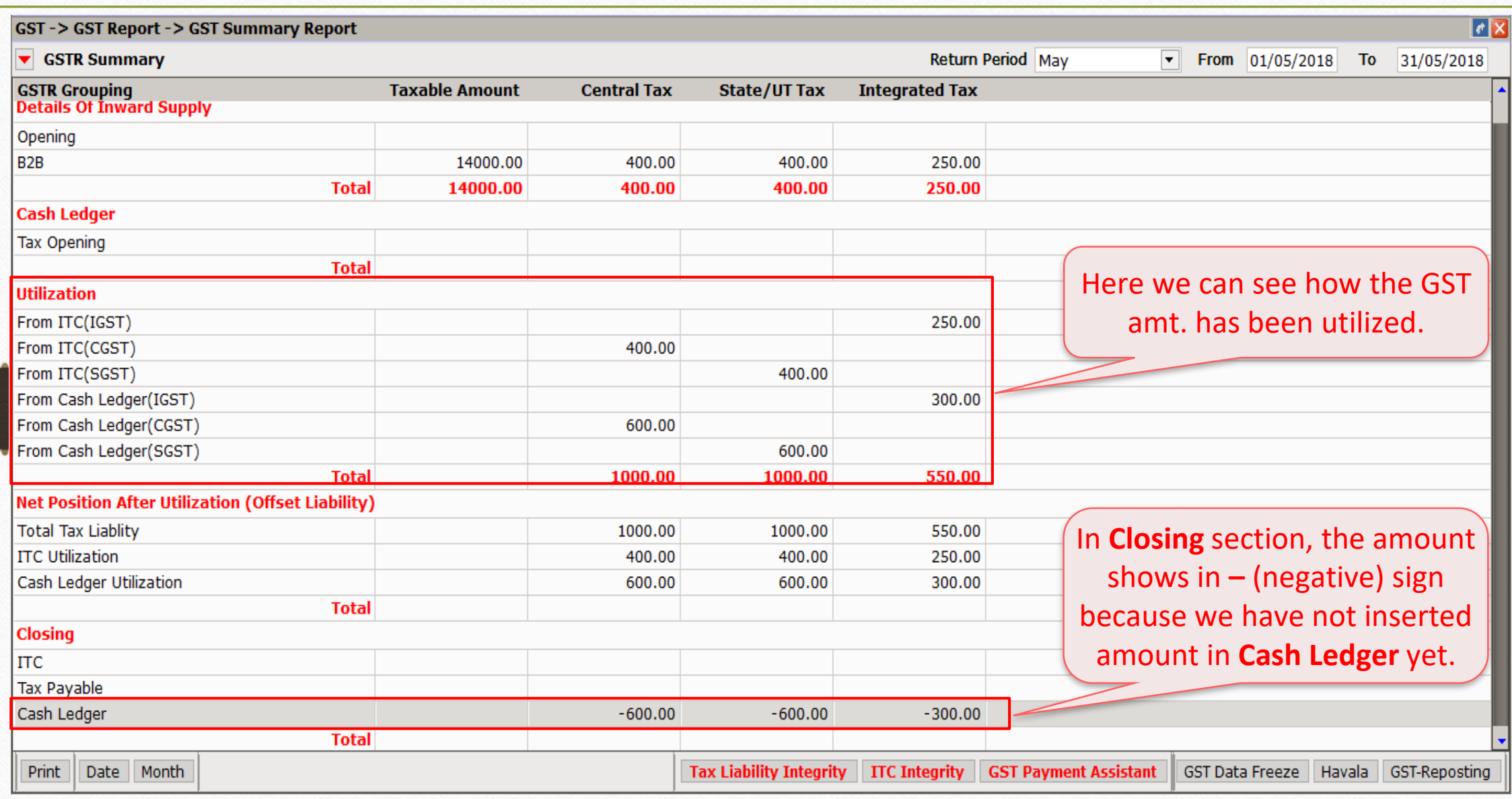

## Insert payable amount in "Cash Ledger" 16

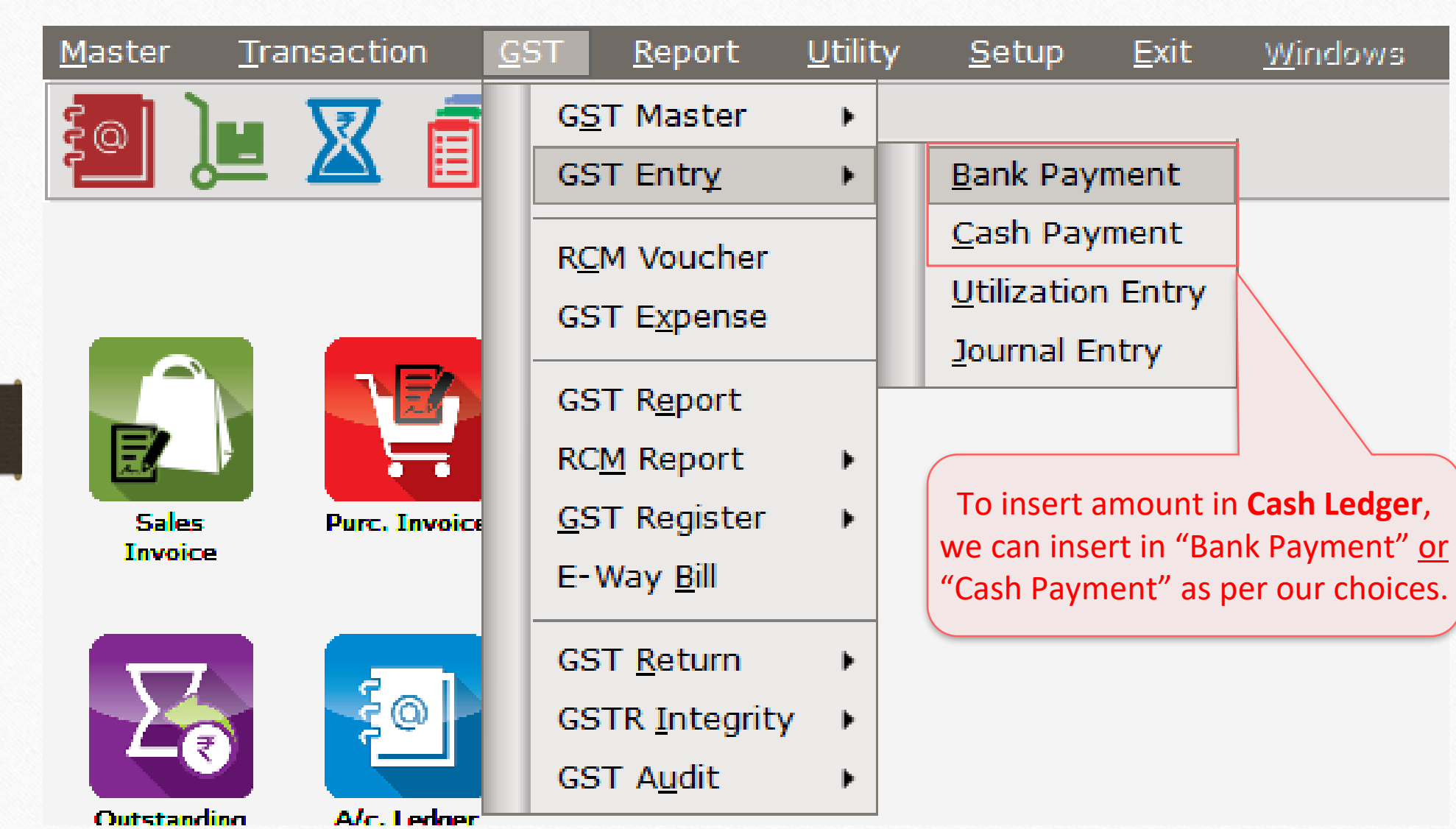

## GST Bank Payment 17

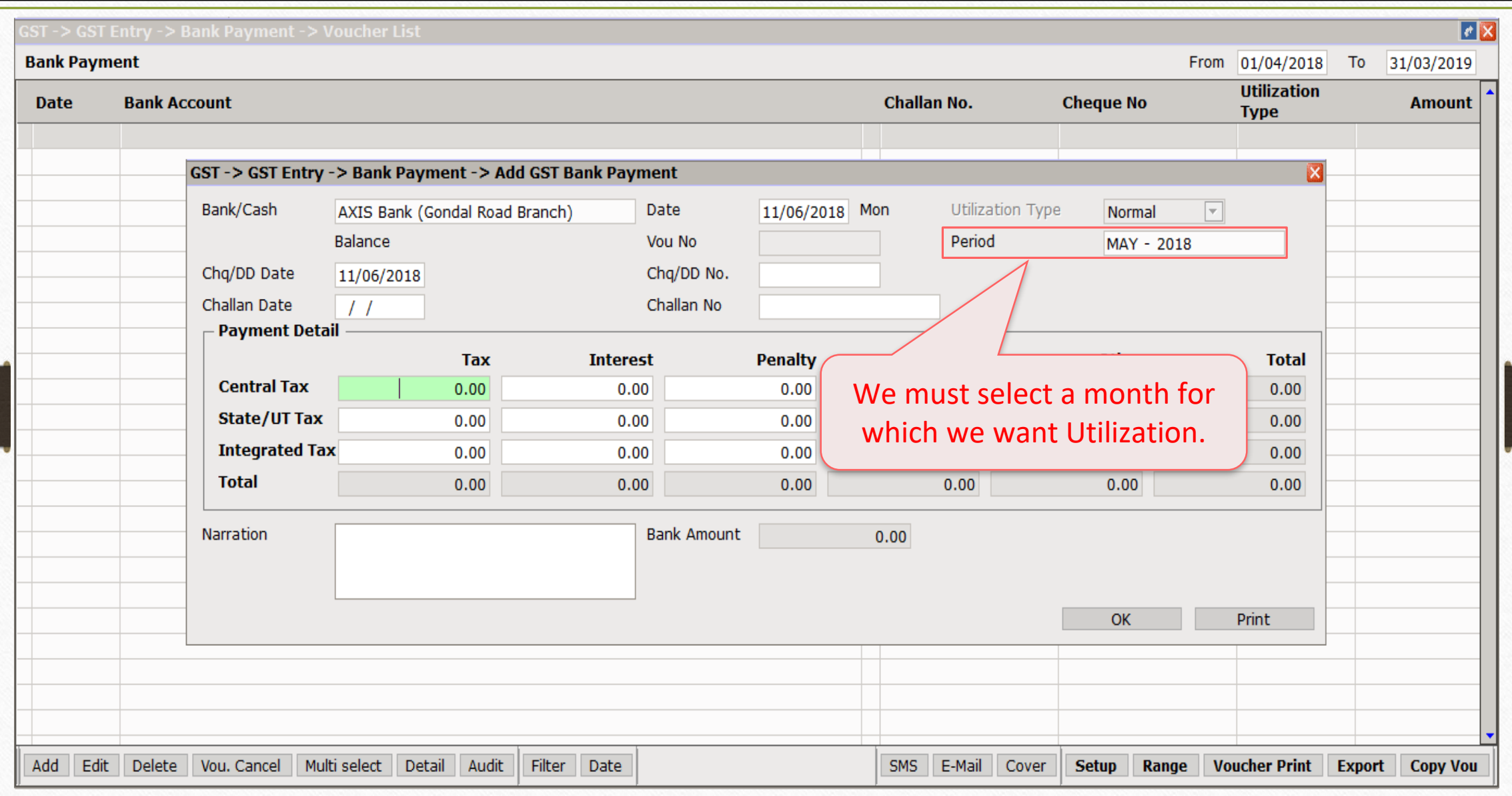

## GST Bank Payment 18

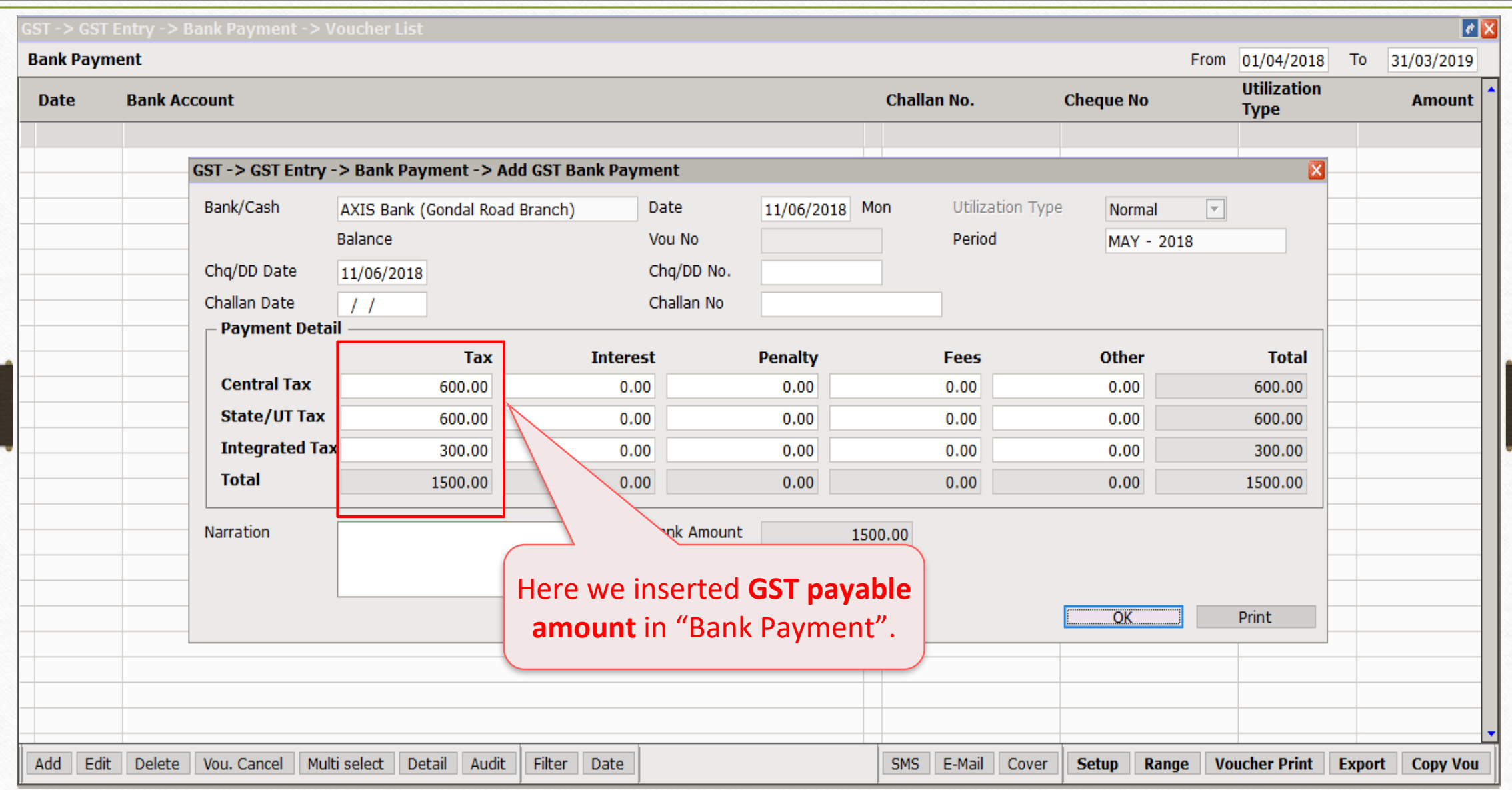

## GST Summary Report after Bank Payment 19

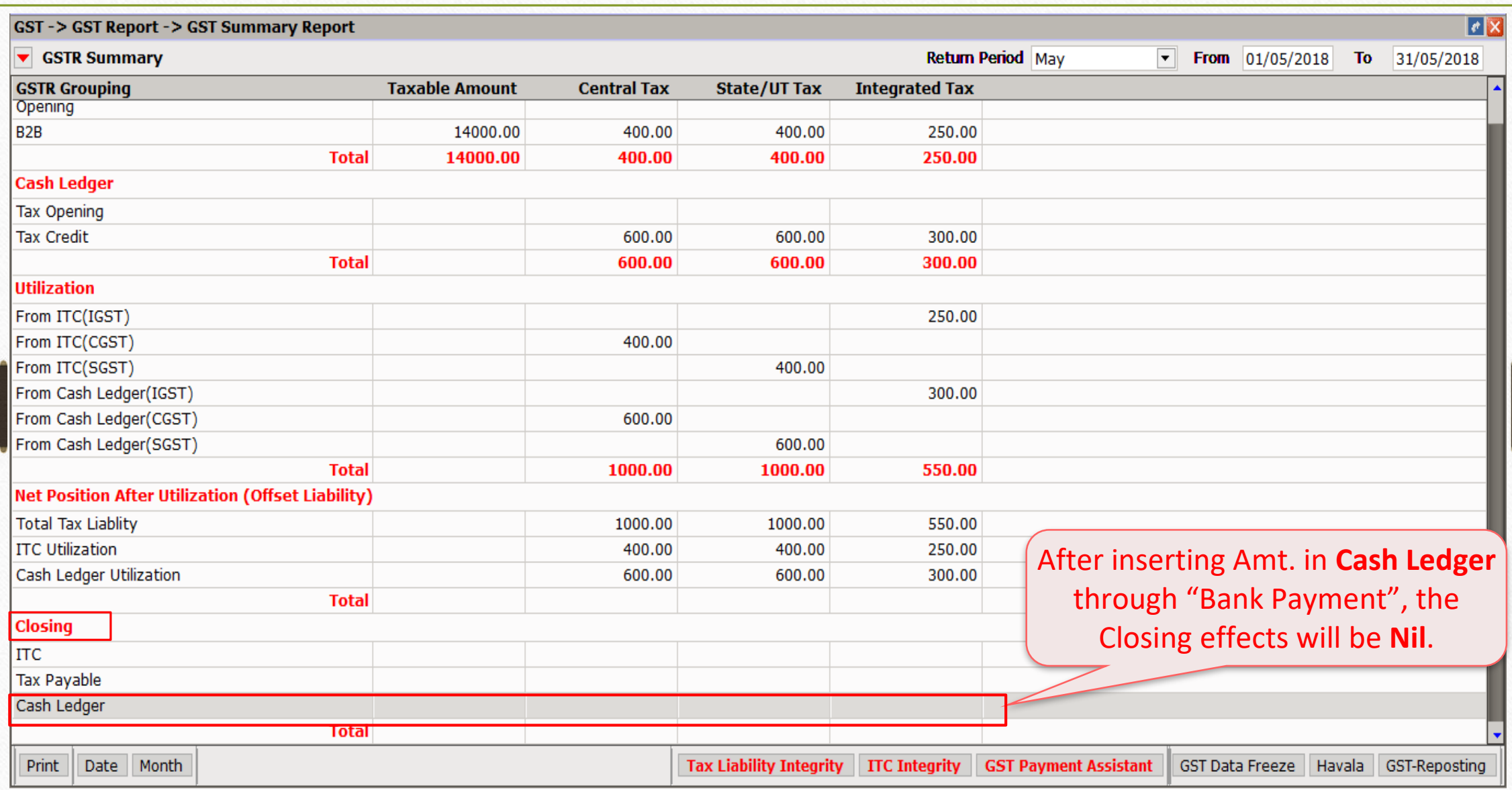

### Example-2 20

- ❖ Suppose, we have already inserted amount in **Bank/Cash Payment**:
	- ➢ Amount already inserted in "Cash Ledger":
		- $\rightarrow$  CGST: 600 ₹ + SGST: 600 ₹ → IGST: 300 ₹
	- Transaction of Example-1 will be as it is:
		- ➢ GST on Outward Supply (Sales Invoice):
			- $\rightarrow$  CGST: 550 ₹ + SGST: 550 ₹ → IGST: 550 ₹
		- $\triangleright$  GST for Inward Supply (Purchase Invoice):
			- → CGST: 400 ₹ + SGST: 400 ₹ → IGST: 250 ₹
		- ➢ RCM-URD (Reverse Charge):  $\rightarrow$  CGST: 450 ₹ + SGST: 450 ₹

## GST Bank Payment 21

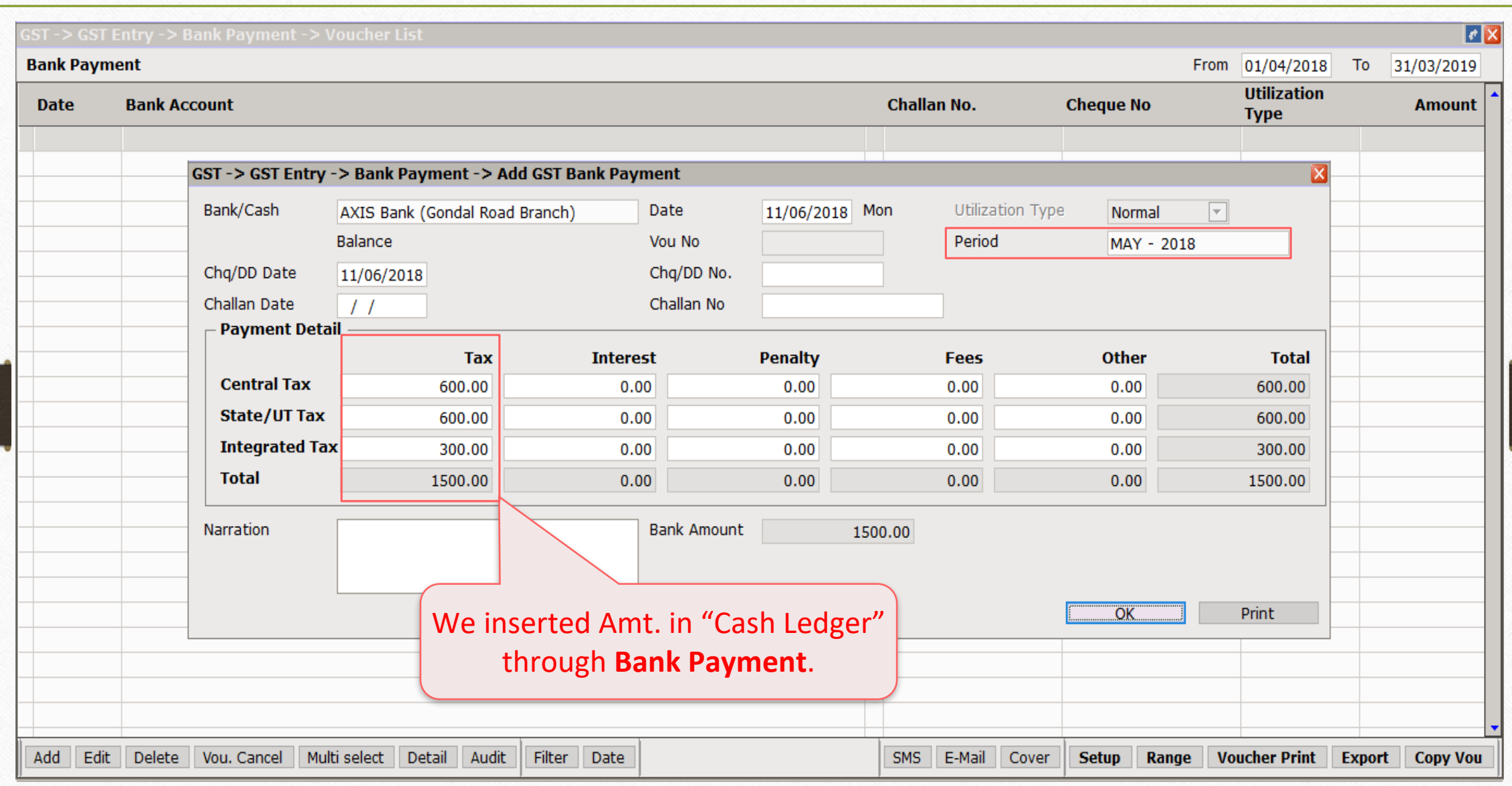

## GST Summary Report after Bank Payment 22

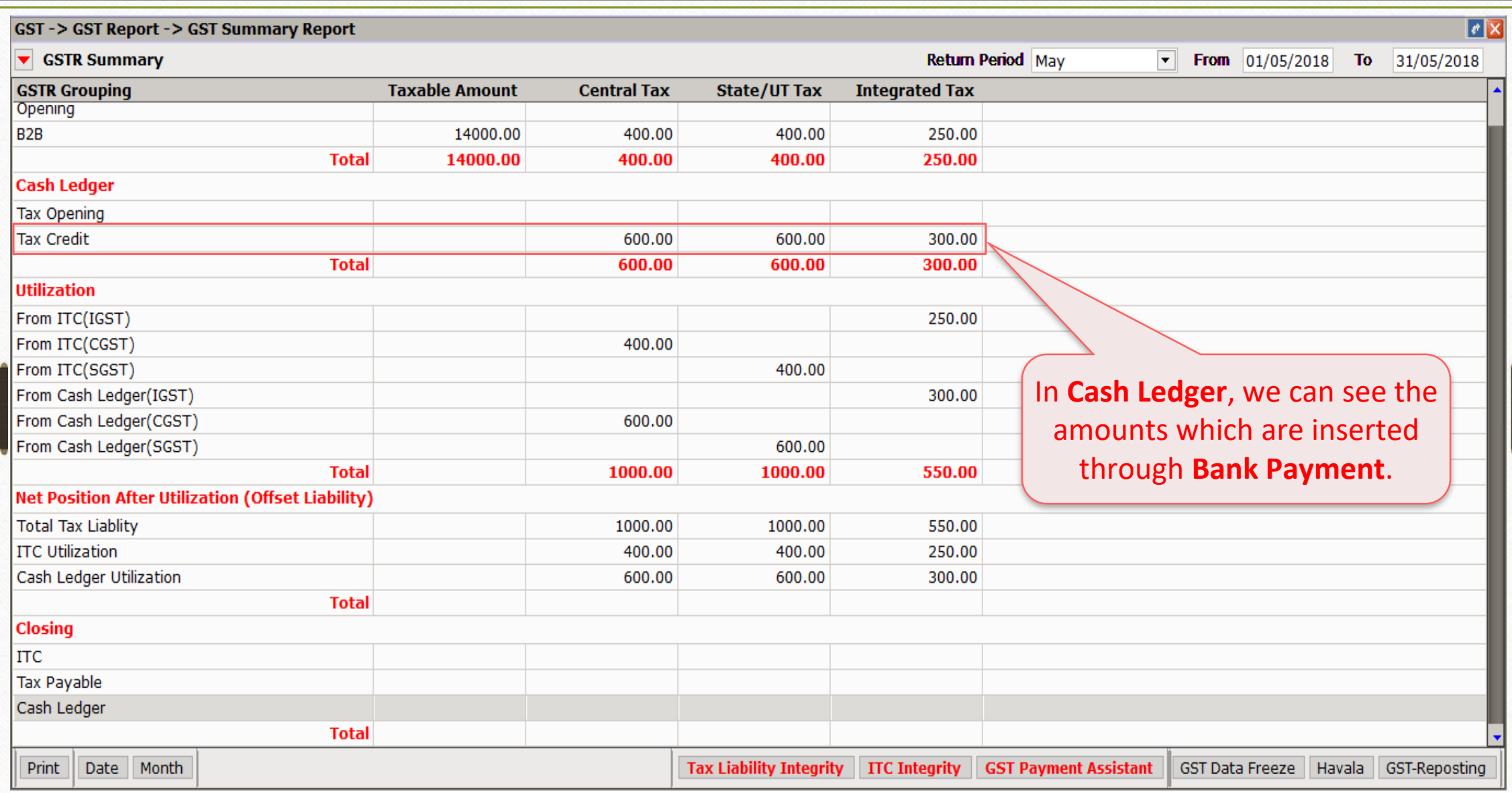

### GST Summary Report after Bank Payment 23

#### **GST Payment Assistant**

### $\overline{\phantom{a}}$  Other than Reverse Charge -

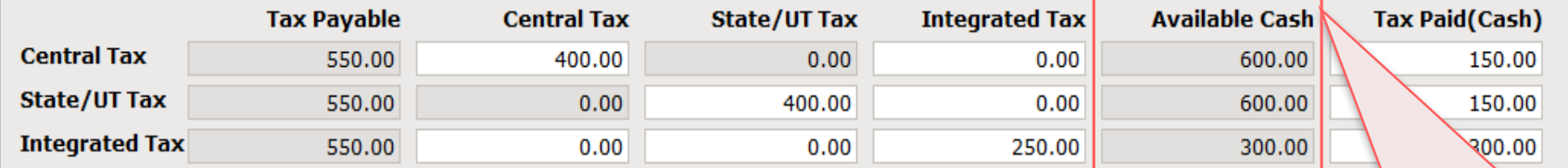

#### $\overline{\phantom{a}}$  Reverse Charge

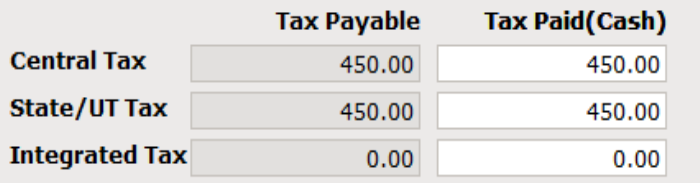

### Here we can see **Available Cash** which are inserted in Bank Payment (Cash Ledger).

#### $\Gamma$  Other

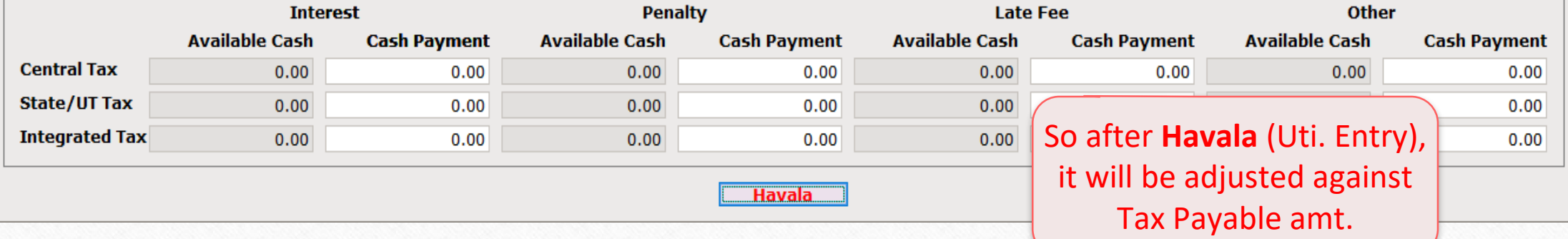

ΙxΙ

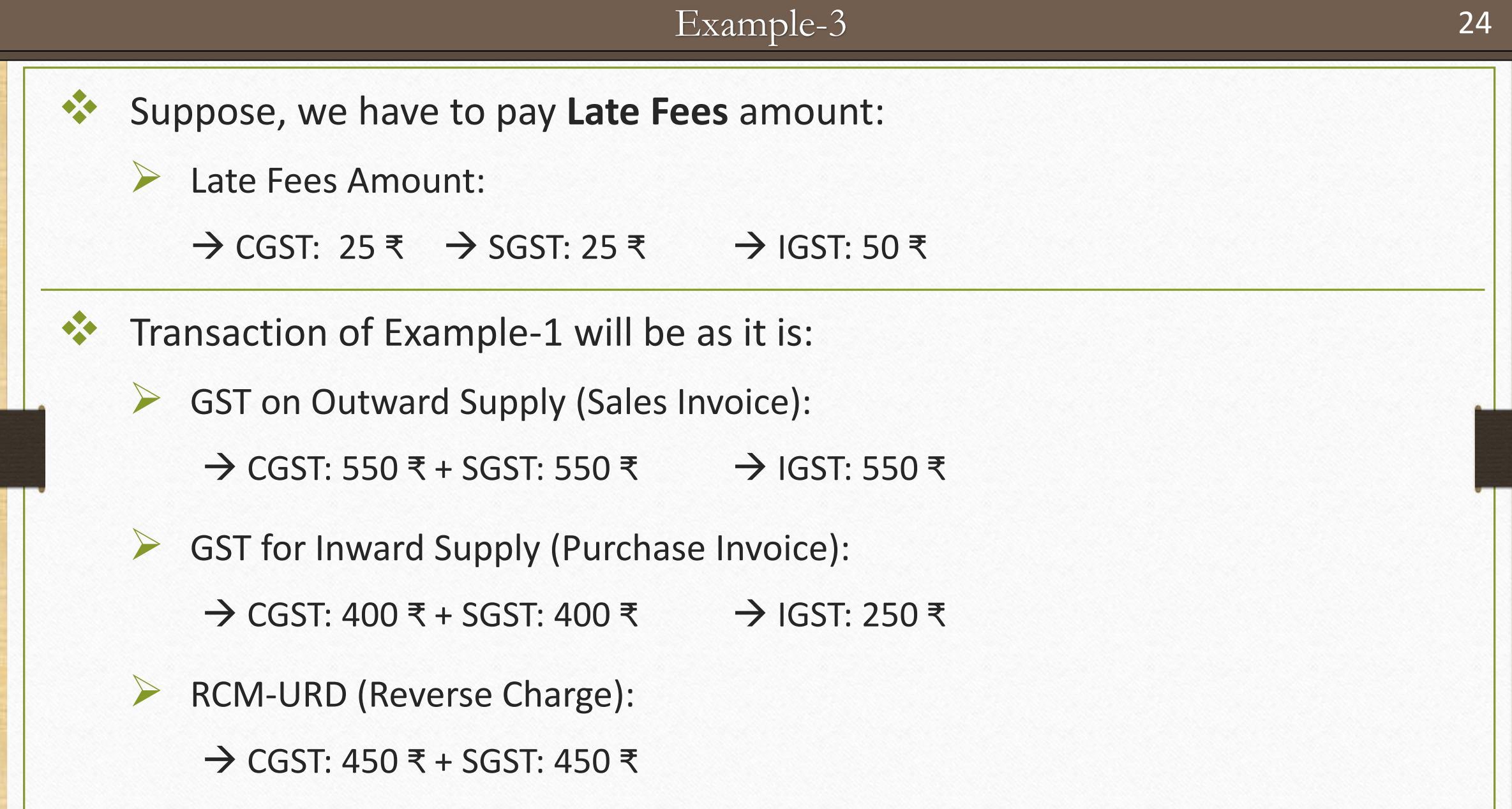

### **GST Payment Assistant**

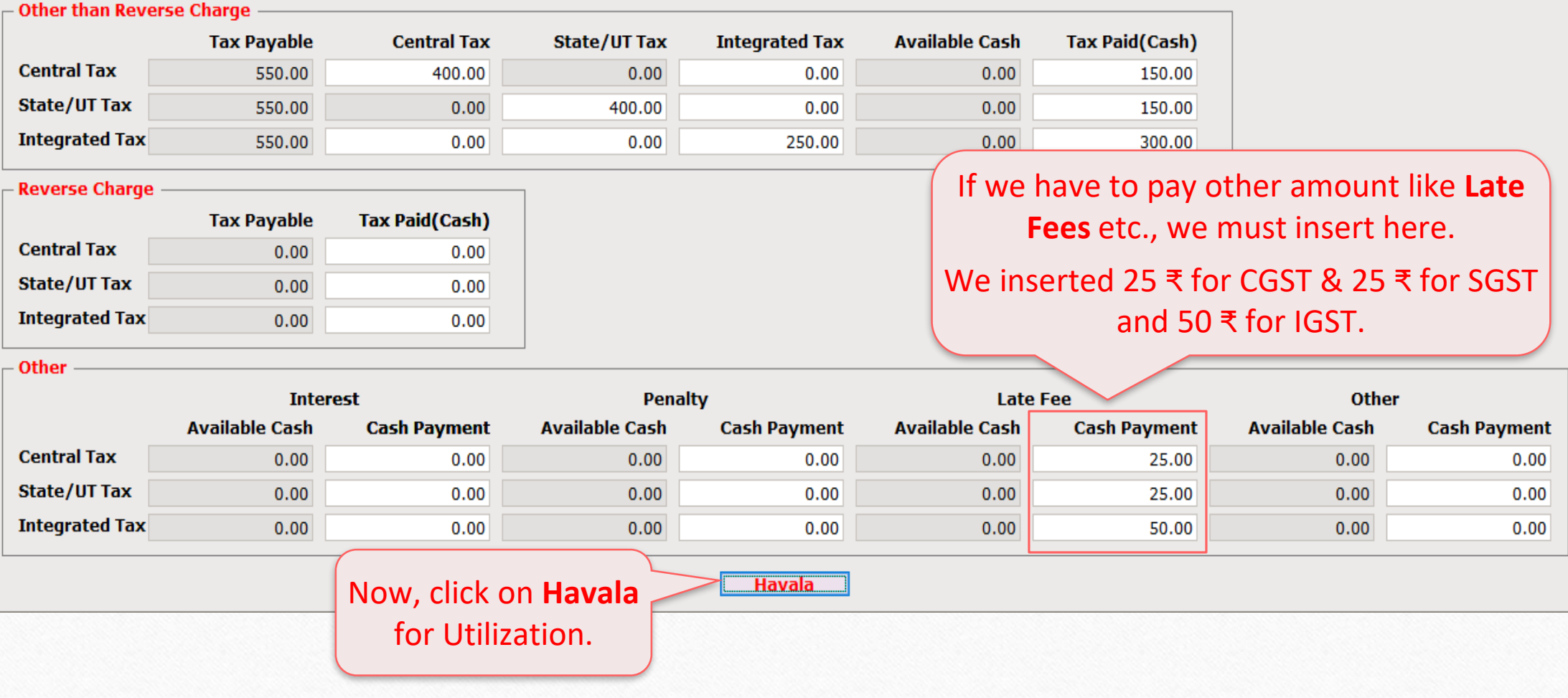

 $\overline{\mathbf{x}}$ 

## Havala (Utilization Entry)

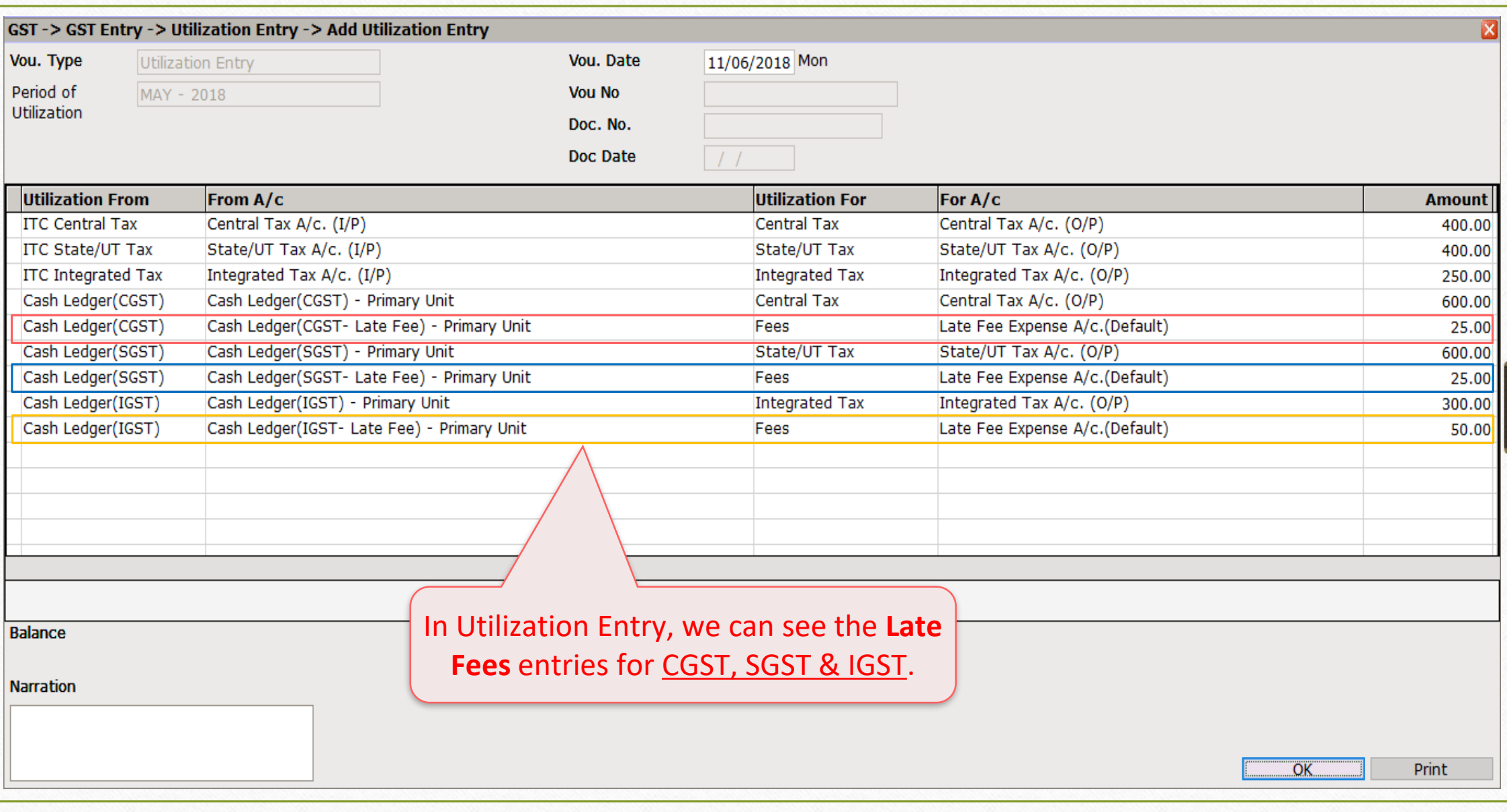

### Insert Late Fees Amt. 27

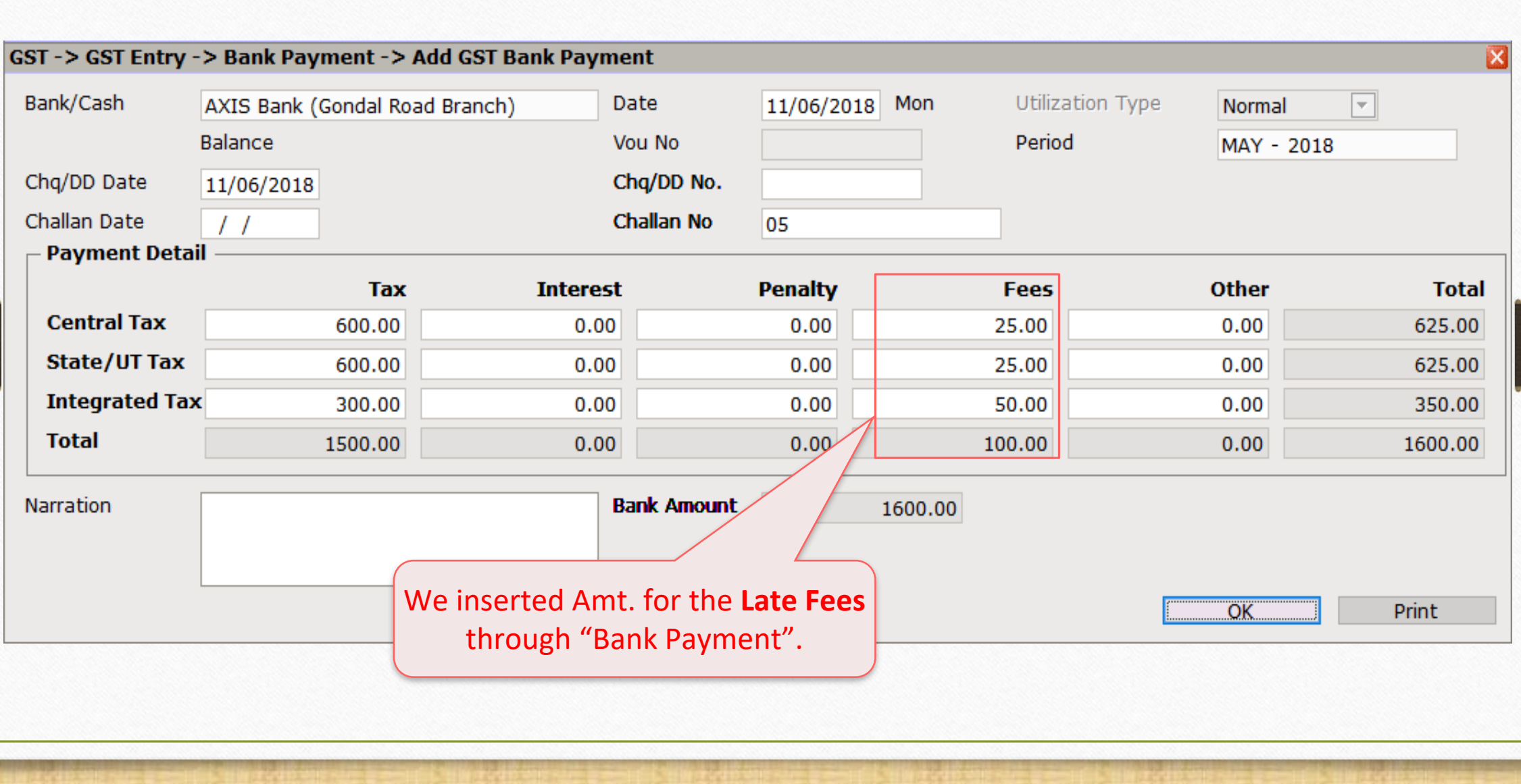

## GST Summary Report after inserting Late Fees Amt. in Bank Payment

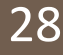

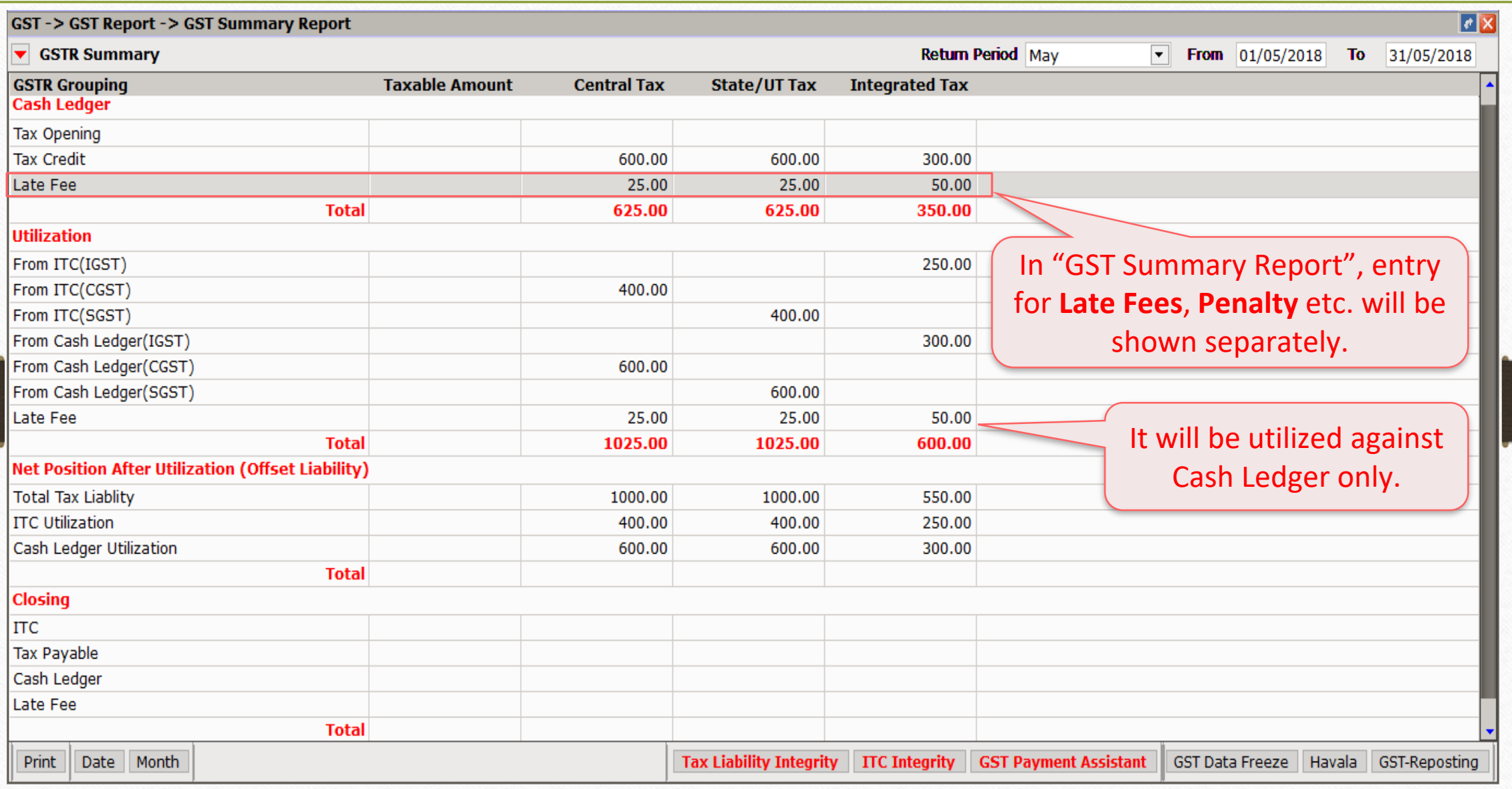

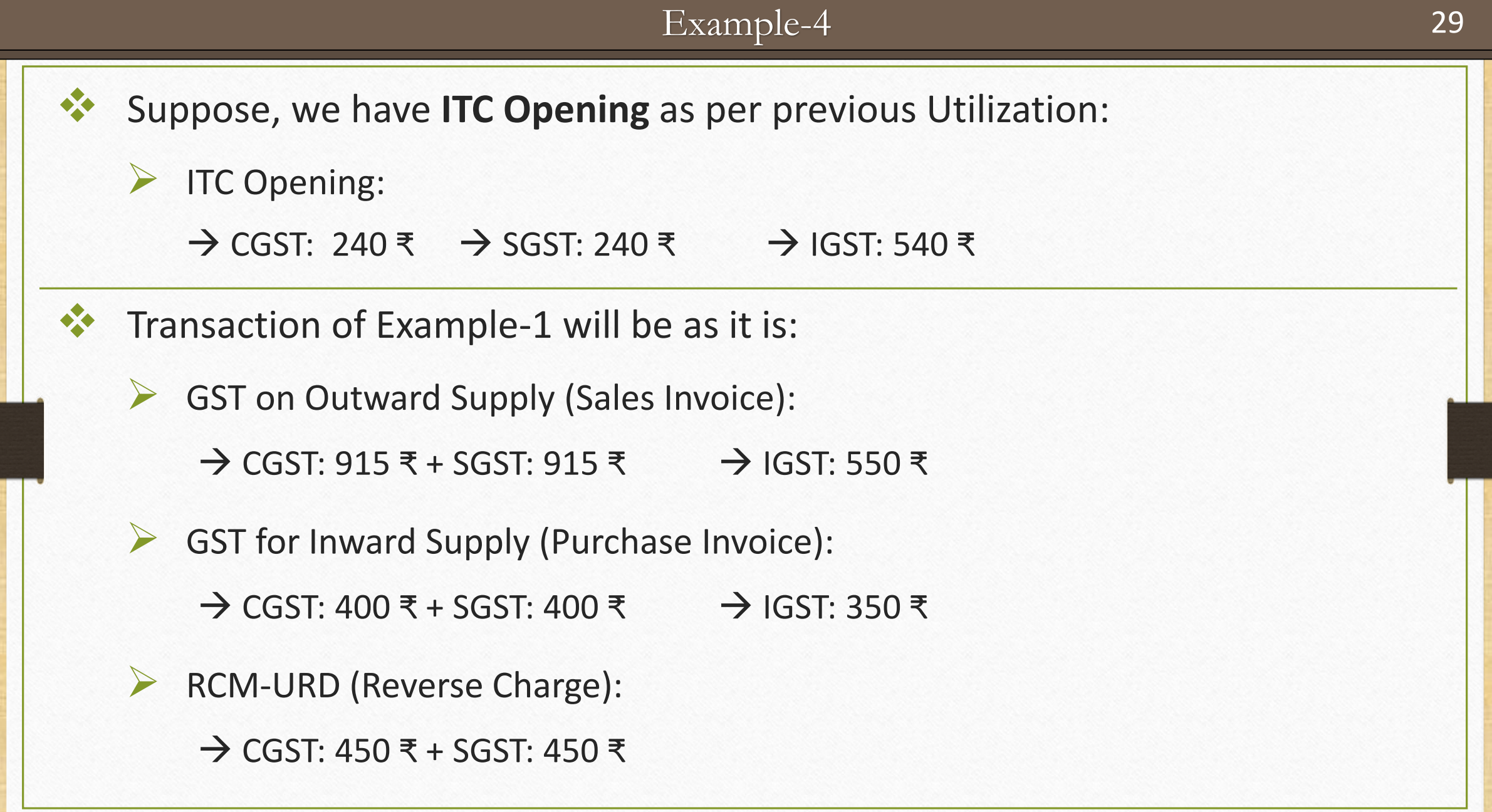

## GST Summary Report – ITC Opening 30

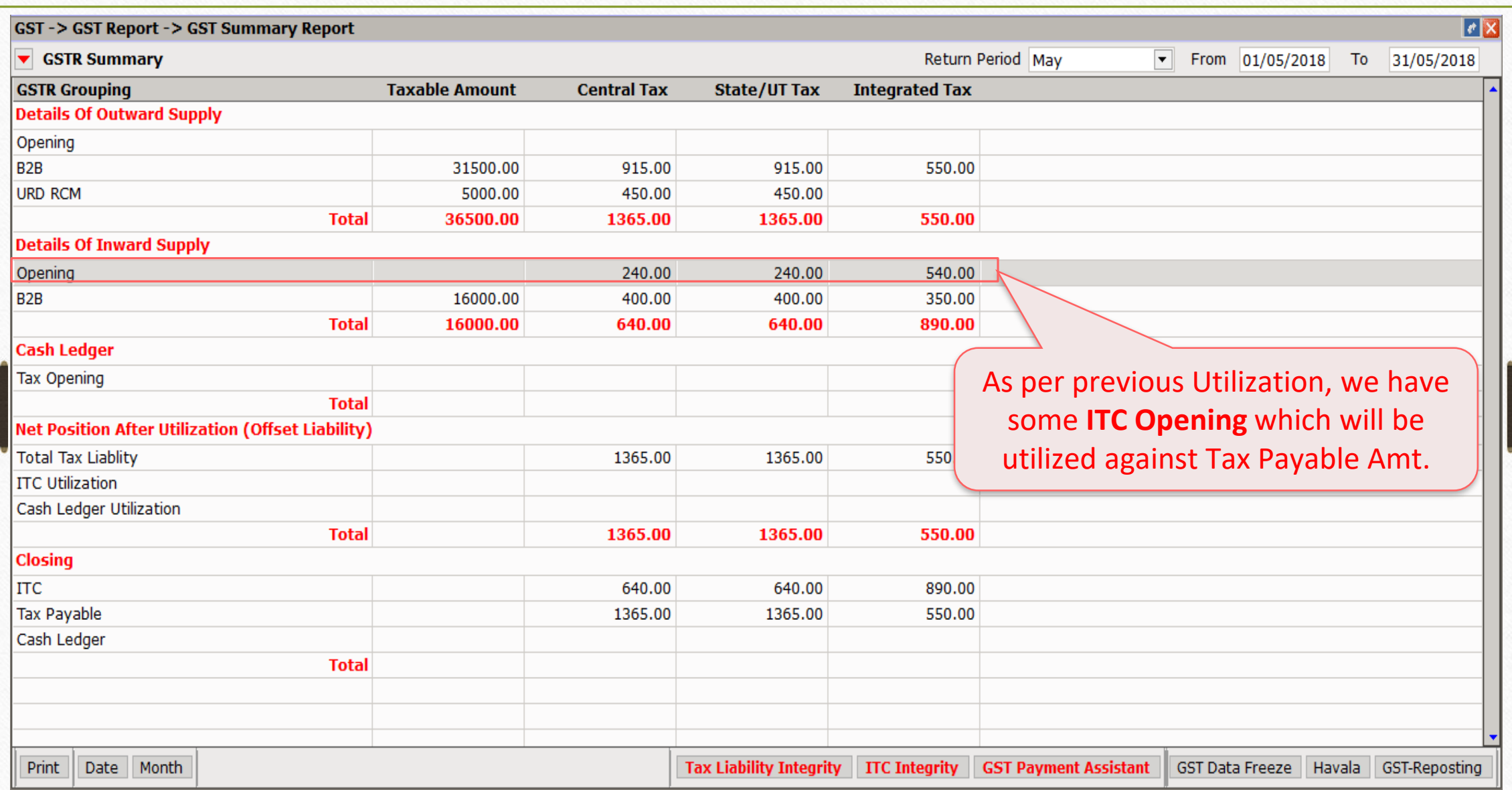

#### **GST Payment Assistant**

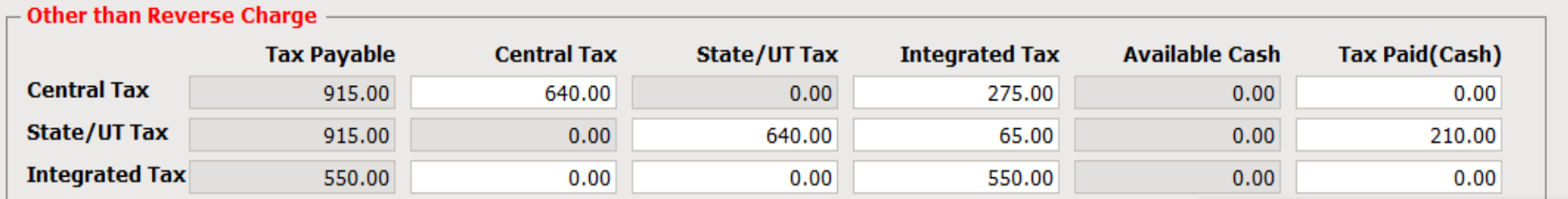

#### $\overline{\phantom{a}}$  Reverse Charge

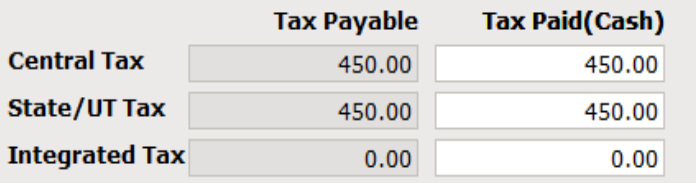

ITC Opening will be utilized and adjusted against Tax Payable Amt. If ITC is still remain after Utilization, it will not be adjusted against RCM amt.

#### $\Gamma$  Other

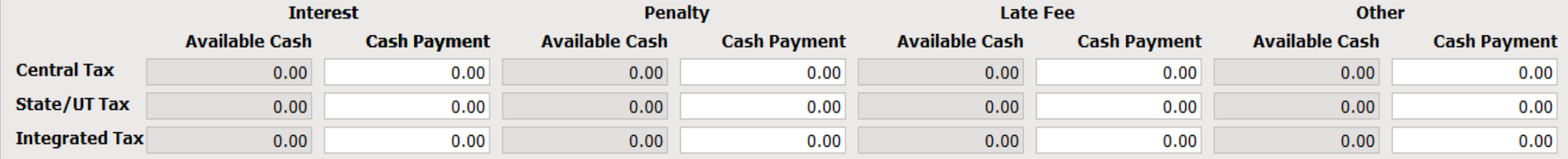

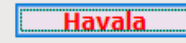

ΙxΙ

## GST Summary Report after Havala (Utilization Entry) 32

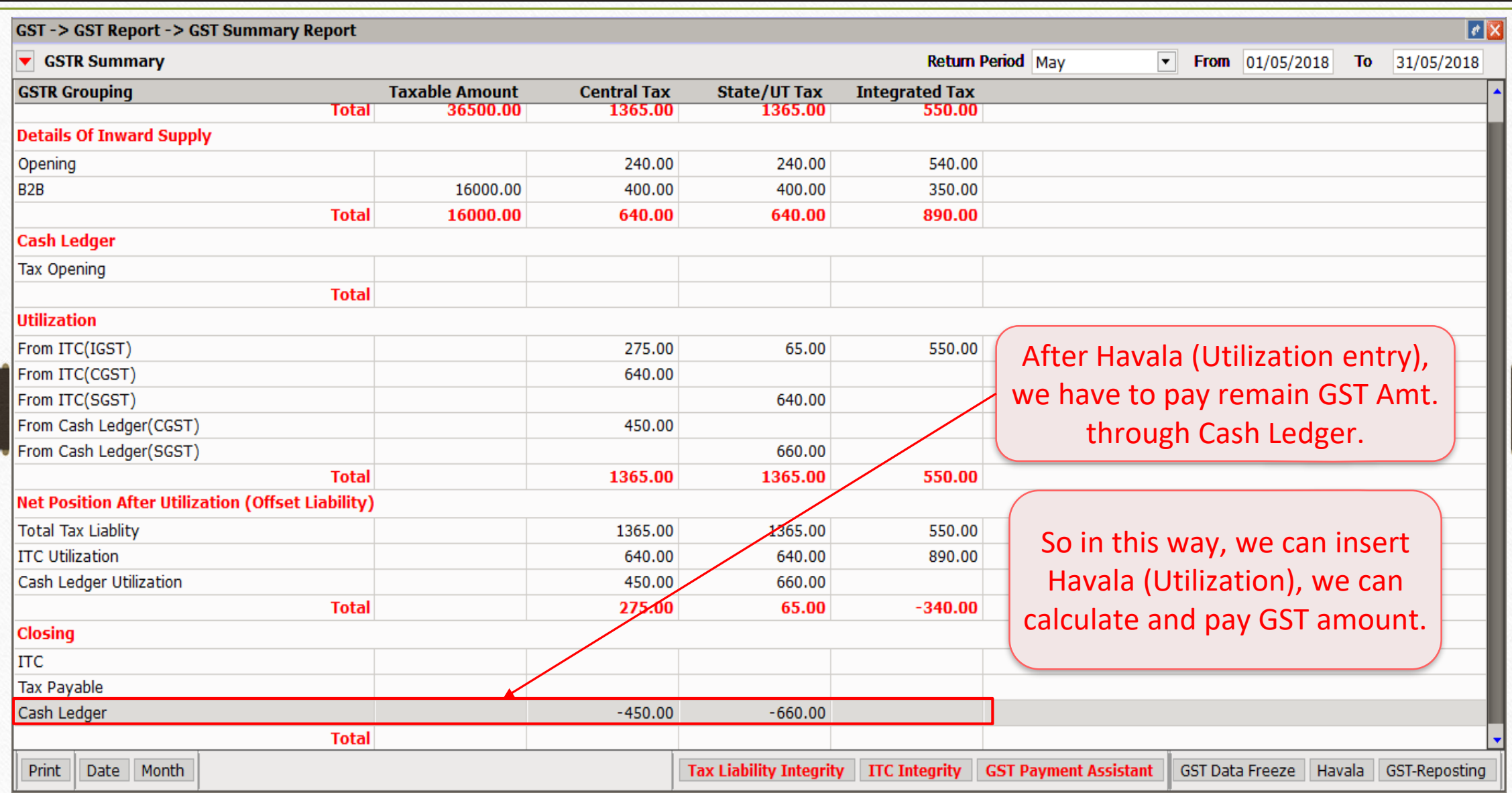

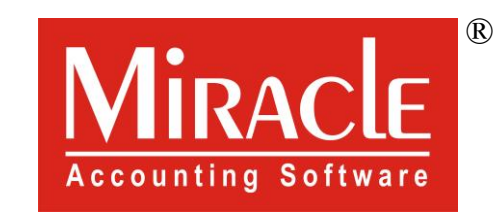

thank you!

**Only for internal use of Miracle Accounting Software.** Prepared By RKIT Software Pvt Ltd-Rajkot